## Examity-Deleting an imported Canvas Quiz

The details of published Canvas Quizzes are imported over to your Examity Dashboard within 24hours. The best practice is:

- eliminate any quizzes that will not be proctored.
- $\triangleright$  Access the Examity Dashboard link under your course Modules.
- ➢ Click the **Exams** button located to the right of the Southern Miss logo
- $\triangleright$  Click the name of the test you want to Delete.

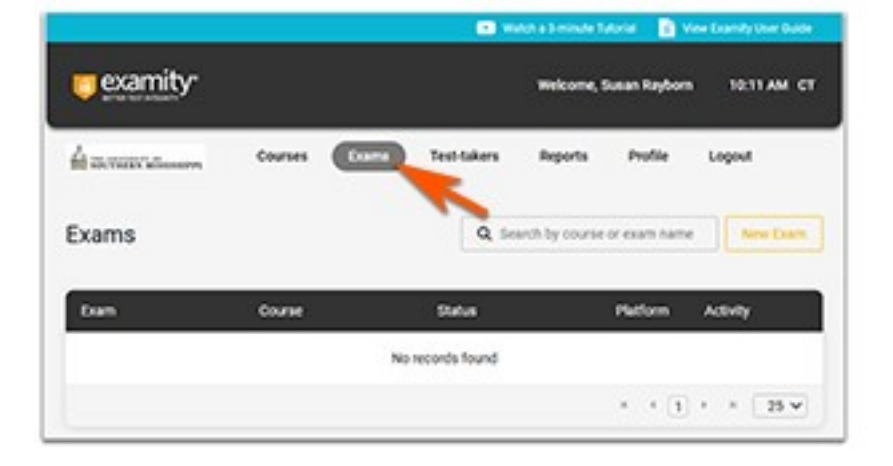

- ➢ Click **Delete** to remove the "nonproctored" quiz/test/exam from your Examity Dashboard.
	- o This will not affect the quizzes that live in your Canvas course.
	- o The quizzes will not reappear with the next import performed by Examity.

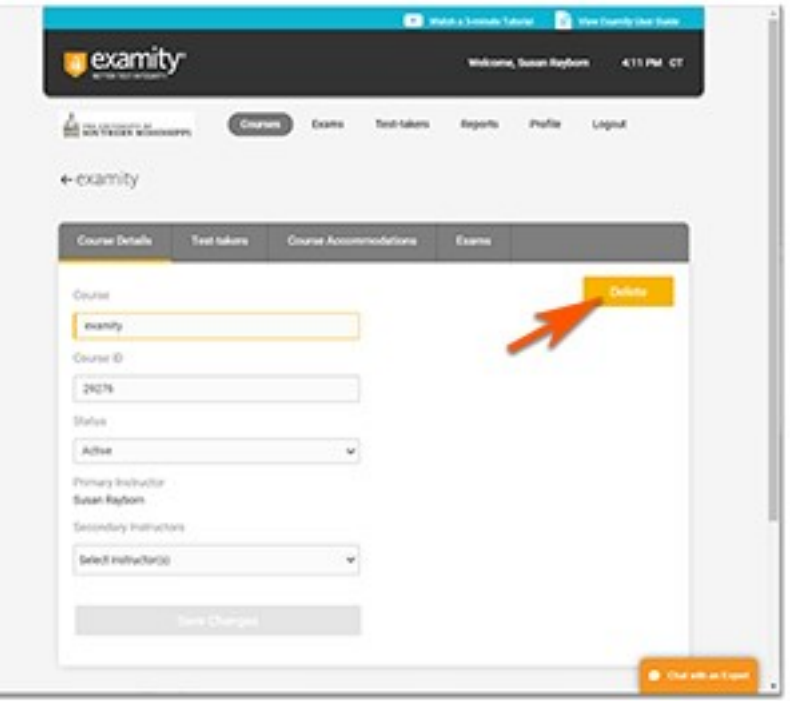